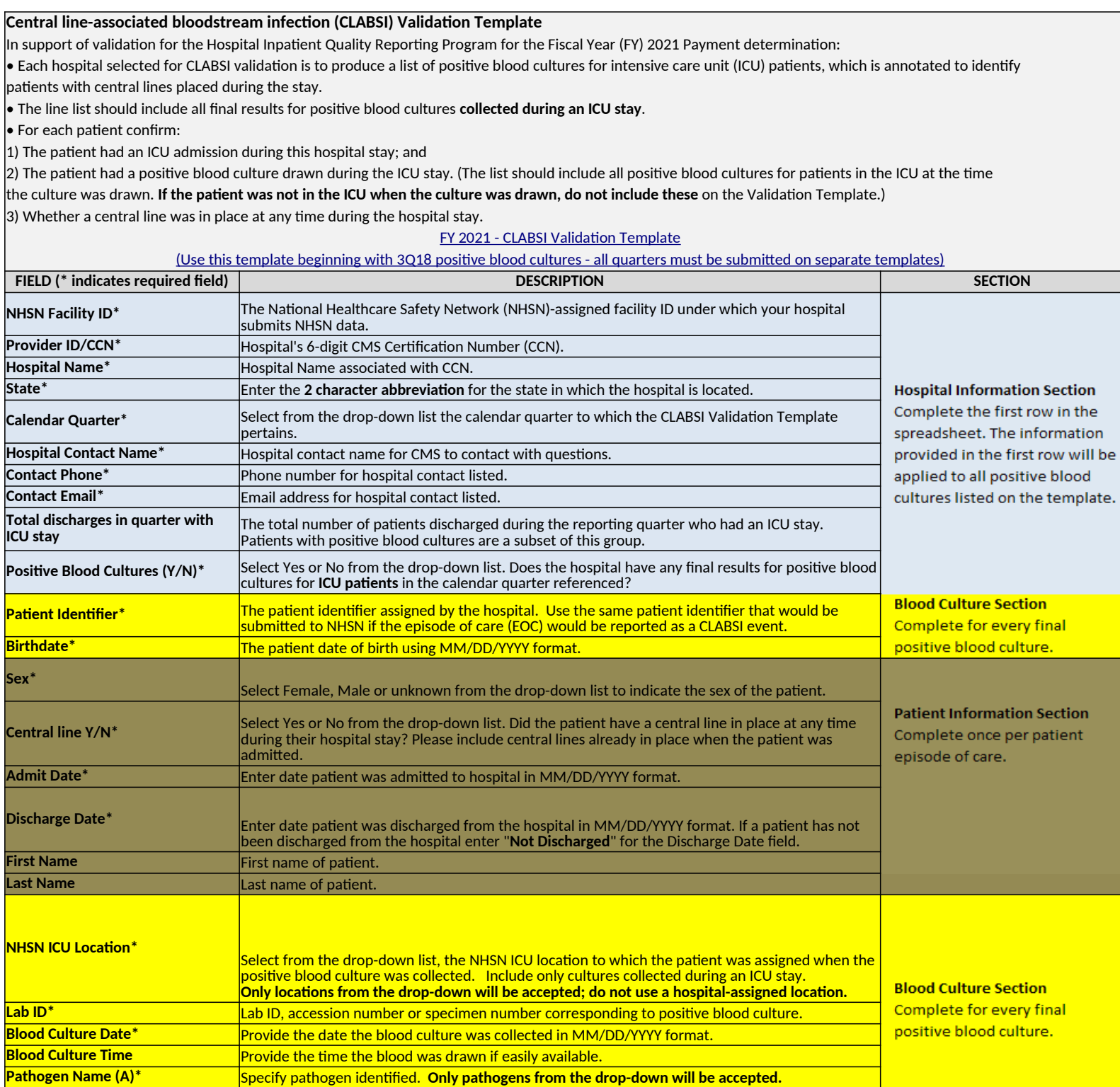

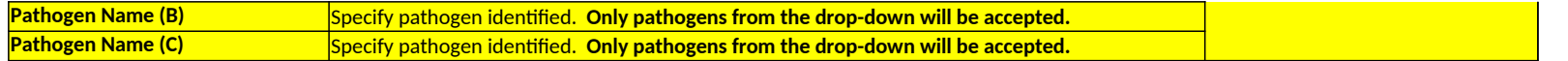

**For the purposes of Hospital IQR Program Chart-Abstracted Data Validation, please note the differences between NHSN data submission and validation template/medical record submission, as described below: For additional information, view the appropriate CLABSI Abstraction Manual posted on the Inpatient Chart-Abstracted Data Validation page of** *QualityNet***.** 

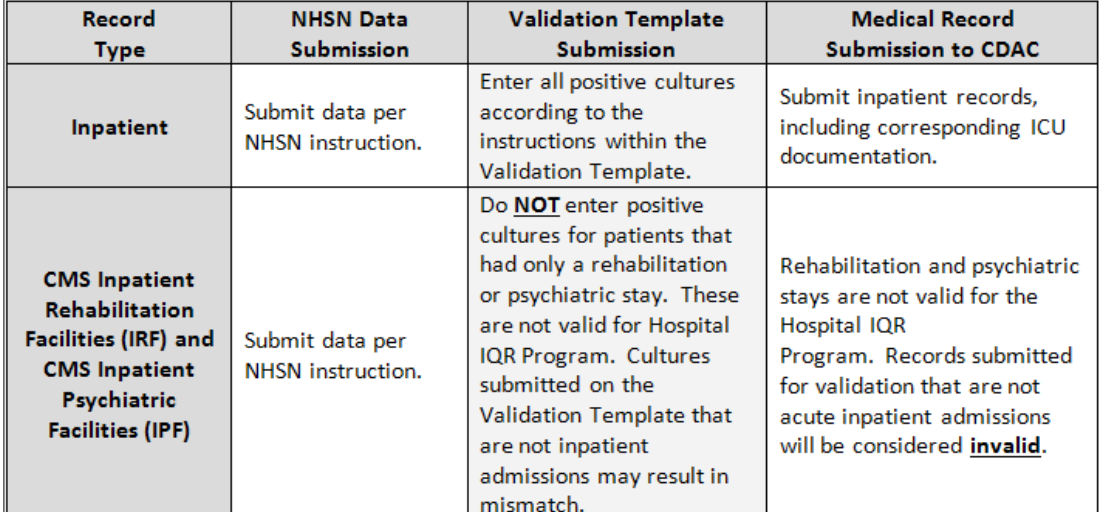

## **PRA Disclosure Statement**

According to the Paperwork Reduction Act of 1995, no persons are required to respond to a collection of information unless it displays a valid OMB control number. The valid OMB control number for this information collection is **0938-1022 (Expires XX/X/XXXX)**. The time required to complete this information collection is estimated to average **10 hours** per response, including the time to review instructions,<br>search existi **payments, medical records or any documents containing sensitive information to the PRA Reports Clearance Office. Please note that any correspondence not pertaining to the information collection burden approved under the associated OMB control number listed on this form will not be reviewed, forwarded, or retained. If you have questions or concerns regarding where to submit your documents, please contact the Validation Support Contractor at validation@hcqis.org.** 

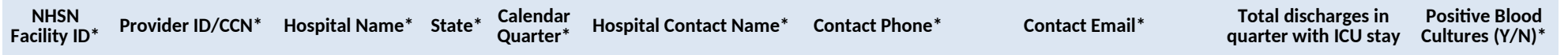

<span id="page-2-0"></span>**College** 

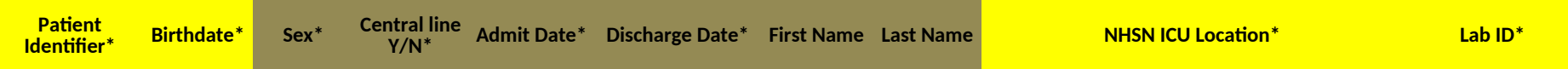

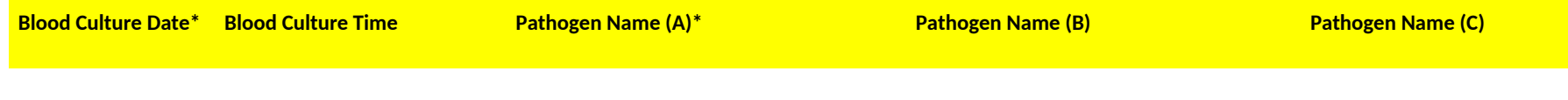

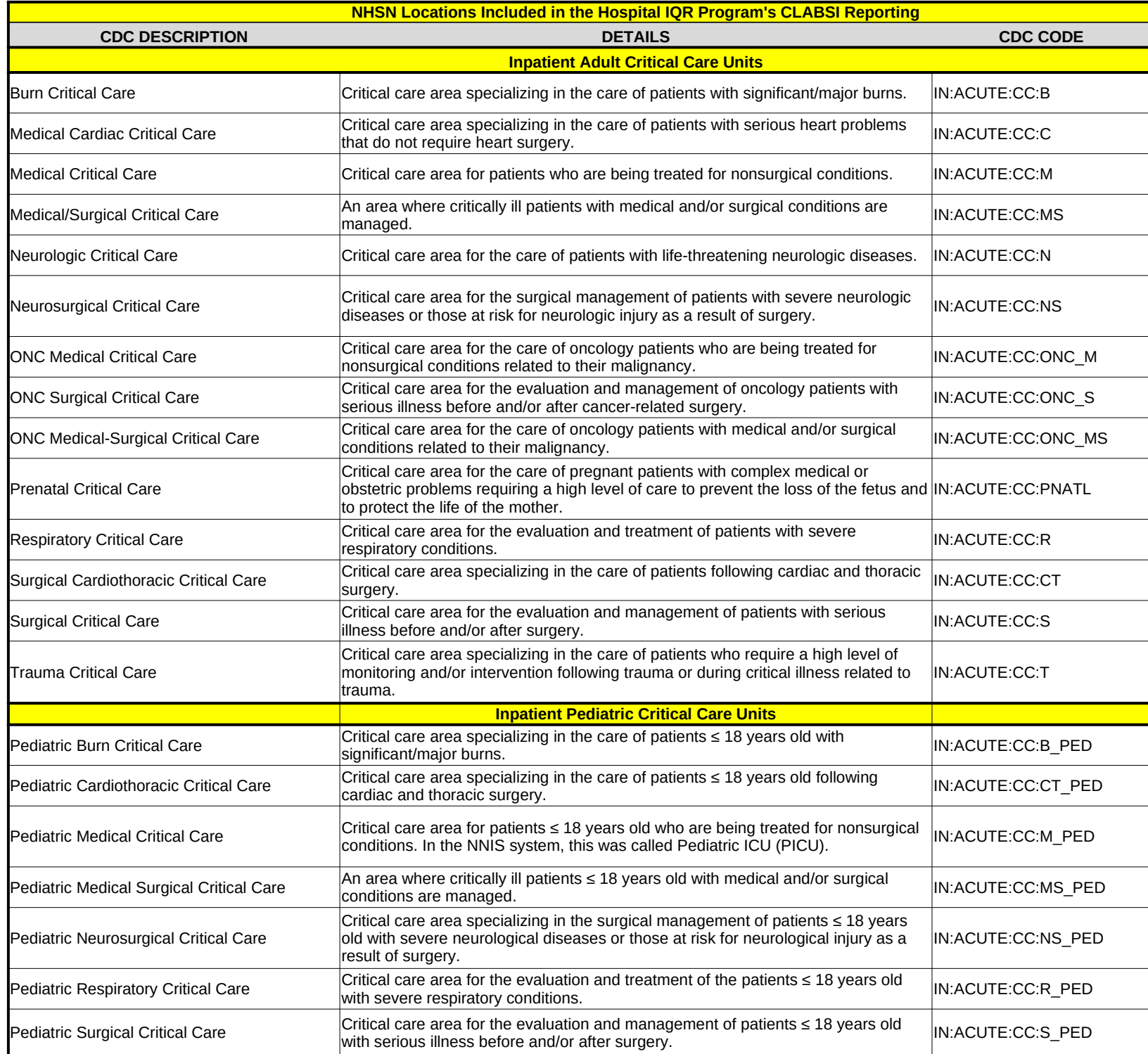

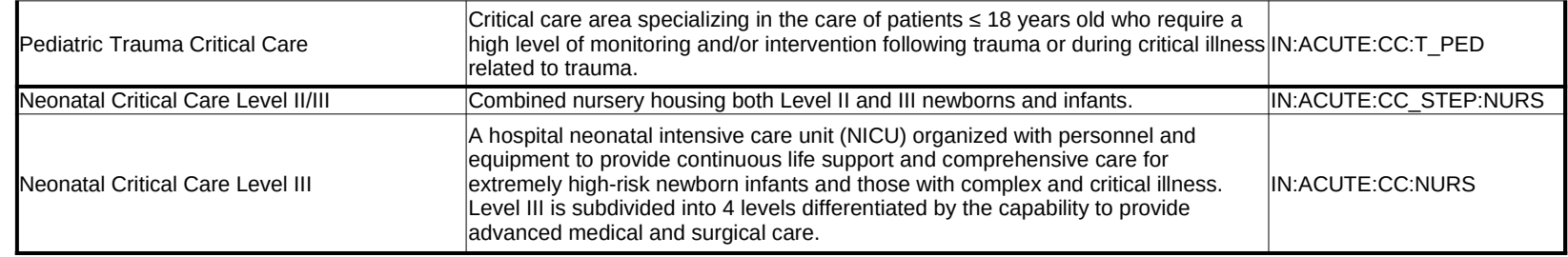

## **USER GUIDE AND SUBMISSION INSTRUCTIONS**

 **--->** The **FY 2021 Validation Template User Guide and Submission Instructions**, along with supporting documentation, can be found on *QualityNet* by hovering over the Hospitals - Inpatient drop-down and selecting the [Data Validation (Chart-Abstracted & eCQM)] link, followed by selecting the [Chart-Abstracted Data Validation] program. From the navigation bar on the left side of the Chart-Abstracted Data Validation Overview page, select [Resources]: <https://www.qualitynet.org/dcs/ContentServer?c=Page&pagename=QnetPublic%2FPage%2FQnetTier4&cid=1140537256076>

## **The only acceptable method of sending Validation Templates is through the QualityNet Secure Portal Secure File Transfer Mailbox.**

Validation Templates contain Protected Health Information (PHI) and cannot be sent via personal email -- even if a template were sent encrypted from a secure workplace email, it would still be considered a security violation.

*It is recommended to submit Validation Templates at least a week prior to the submission deadline in case there are difficulties with transmitting files and to allow time for revisions/corrections when necessary.* 

*If you are unable to log in to the Secure Portal, the first person to contact is your hospital's QualityNet Security Administrator. If your Security Administrator is unable to reestablish your access, you will need to contact the QualityNet HelpDesk at (866) 288-8912. It is recommended hospitals have two QualityNet Security Administrators at all times to ensure the ability to upload Validation Templates by the established submission deadlines.* 

## *TEMPLATE COMPLETION & SUBMISSION TIPS*

Prior to submitting Validation Templates to CMS, **it is recommended that quality assurance is performed** on the data within the template. **Review the [Definitions] tab** to ensure correct information is entered in each field.

- Do not add, delete, rename, or change the order of the tabs.
- $\checkmark$  Do not add, delete, or rename column headings.
- $\checkmark$  Do not leave the first row blank or skip rows between patient data.
- ü Make sure the State field contains the 2 character abbreviation for your state, not the full state name.
- $\checkmark$  Verify the Calendar Quarter listed on each Validation Template is correct.
- Review all dates for accuracy and correct format as specified on the [Definitions] tab.
- ü Make sure pathogens entered on each row of the template are found within the drop-down provided.
- $\checkmark$  If a patient has not been discharged from the hospital, enter 'Not Discharged' for the Discharge Date field.
- Perform quality check of data entered into this template against what was entered into NHSN; stay mindful of differing CMS and NHSN deadlines.
- ü Check to ensure any cases with a separate Inpatient Rehabilitation Facility (IRF) or Inpatient Psychiatric Facility (IPF) CCN are not included on the template.
- Append the file name with the 6-digit CMS Certification Number (CCN)/Provider ID, followed by an underscore and the quarter. For example: *012345\_3QYY\_CLABSI\_ValidationTemplate.xlsx*
- When submitting templates via the [Compose Mail] button under the Mailbox section on the Secure File Transfer screen, input the subject of the message with the 6-digit CCN/Provider ID, Submission Quarter, and Template type(s) attached. For example: *CCN 012345 3QYY CLABSI and CAUTI Validation Templates*
- Individual accounts are not regularly monitored—sending to any one individual risks delay in processing. • When choosing recipients, do **NOT** select any individual person(s) from the recipient list; only select the "VALIDATION CONTRACTOR" recipient.
- As soon as the Validation Support Contractor has downloaded the template(s), Secure File Transfer will deliver an automatic email letting the submitter know the file has been *downloaded.* After a file has been downloaded, it will be in the queue for processing.
- It is suggested that users verify a message has been sent by clicking on the [Sent] link under the Mailbox section of the Secure File Transfer screen. The message should be in your Sent folder with a status of "Received". *multiple times, as this significantly delays processing and requires version confirmation.* **NOTE:** *It typically takes a couple minutes for messages to appear in the Sent folder with a "Received" status. Please, do NOT re-send messages*

• You will receive email confirmation (usually within 2 business days of being downloaded) from the Validation Support Contractor letting you know the Validation email to **Validation@hcqis.org**. Templates were *processed.* If you do not receive a processing confirmation, please include your hospital's 6-digit CCN/Provider ID in an